**[説明資料] 発明・工夫作品コンテスト** 製作の動機または目的,利用方法,作品自体やその製作過程で工夫したことを, 文章,写真,図などで説明。この用紙1枚に記入後,PDF ファイルを作成。

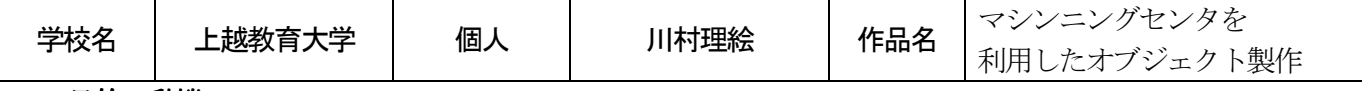

## 1.目的・動機

 本大学の大学院の講義である機械工学特論にてマシンニングセンタを利用した作品制作を行った。中学校(技 術)や高校(工業)の免許を持つ以上、優れた機器制御や安全面への配慮を身に付けていなければならない。 そのためのスキルアップの一環としてオブジェクトの製作を行った。

## 2.利用方法

 5軸制御のマシニングセンタ((株)森精機製作所M-400)を用いて材料を切削する技術や機器を使用する際の 安全面への配慮、またメインプログラムとサブプログラムを製作し機器をコンピュータ制御する能力をつける。

## 3.作品・製作過程

 まず、どのような物を削り出すのかデザインを決める。今回は直線切削のみを用いて建造物のような物を削 り出す。Φ6cm の樹脂素材の円柱を材料として用いるのでトレーシングペーパーに円柱の輪郭を写し取り、そ こにデザインを書き込む。その際、エンドミル(ドリルの刃)の太さや長さを考慮する。

 次にデザイン画を元にプログラムを書き起こす。プログラムにはメインプログラムとサブプログラムがあり、 メインプログラムでは全体の工程、サブプログラムでは一連の切削行動命令のまとまりをそれぞれ書き起こす。 一連の切削行動命令とは、一度エンドミルが材料に接触し削り始めてから離れるまでの一筆書きの行動を指示 する命令である。複雑なデザインであれば工程が増えるのでサブプログラムの数が多くなる。切削の基本的な プログラムは以下の流れである。G90(絶対座標を用いる命令)もしくはG91(相対座標を用いる命令)を設定 し、その次にG01(直線切削)を行う命令を加え、エンドミルのX 座標・Y 座標・Z 座標を指定する。

 今回の製作では、マシニングセンタのメモリを節約しプログラムの量を少なくするために台座を回転させる 命令を頻繁に利用している。切削の過程で点対称となっている部分は台座を180°回転させ、同じサブプログラ ムを繰り返し使用している。また、前半の大まかな形を作るための切削ではΦ10mm のエンドミルを使用し、 後半の細かい切削にはΦ2mm のエンドミルに持ち替えて作業するようにプログラムした。これにより、切削時 間やマシニングセンタのメモリ使用を最低限に抑えることが可能となった。

そして、プログラム完成後はマシニングセンタを実際に用いて切削する。実際の切削に入る前にプログラム ミスがないか一度空運転を行い目視で確認する。その後、ようやく初めて切削を行うが、一回目はシングルモ ード(プログラムを一行実行するごとに実行ボタンを押す必要がある設定)で一つ一つ確認しながら様子を見 る。切削して初めて気付くデザインミスやプログラムが出てくるため、随時プログラムやデザインを確認・修 正しながら完成に近づけてゆく。

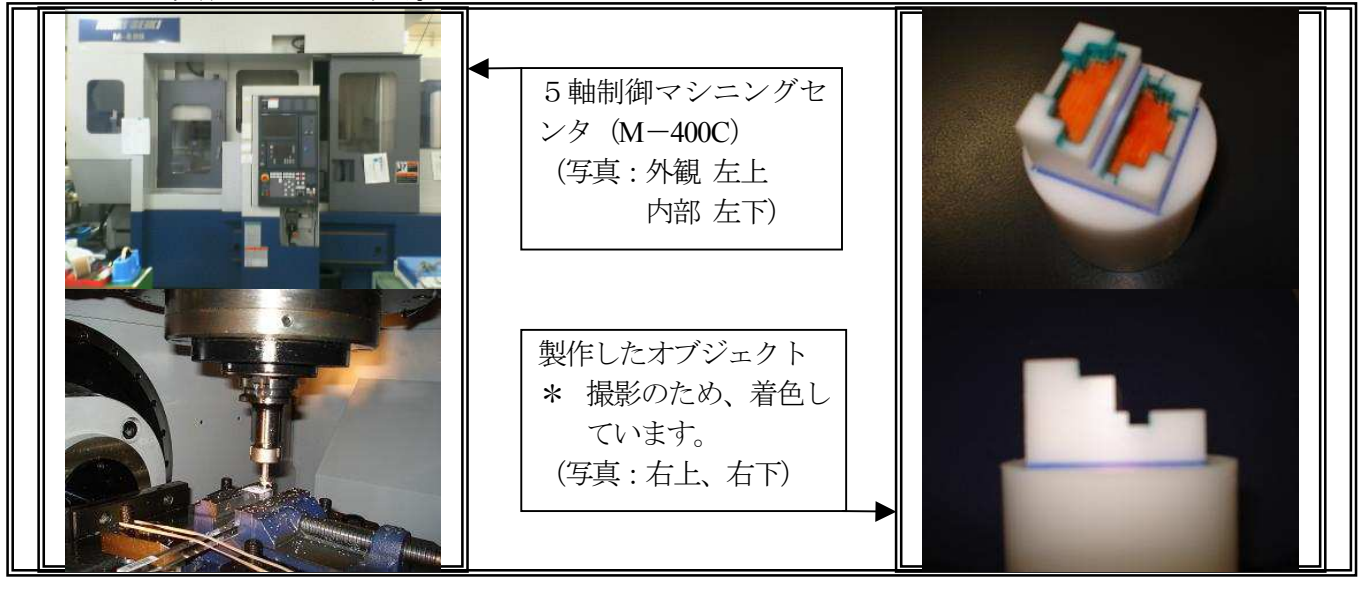